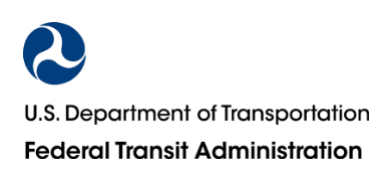

# **Accessing and Using Safety and Security Event Data**

## **FTA's National Transit Database Safety and Security Event Data**

The Federal Transit Administration's (FTA) [National Transit Database](https://www.transit.dot.gov/ntd) (NTD) is designed to support local, State, and Regional planning efforts and help governments and other decisionmakers make multi-year comparisons and perform trend analyses. The NTD captures information on Safety and Security (S&S) events, including individual major event reports from urban agencies with more than 30 vehicles in maximum service and all agencies providing rail transit service. These agencies also submit monthly non-major event summary reports for each mode they operate. The [NTD S&S Policy Manual](https://www.transit.dot.gov/ntd/2021-safety-and-security-reporting-policy-manual) defines S&S data collection requirements.

### **Accessing Safety and Security Event Data**

On a monthly basis, FTA publishes three S&S data files. The files include data for S&S events occurring three months before publication and earlier. FTA adjusts data presentation to preserve historical consistency in data definitions and support benchmarking efforts. To access the S&S files, click on the links below:

- **[Safety & Security Time Series](https://www.transit.dot.gov/ntd/data-product/safety-security-time-series-data)**: Includes major and non-major S&S event annual totals, including injuries and fatalities; presents data by agency and mode. Users can download the file directly from the [FTA website.](https://www.transit.dot.gov/ntd/data-product/safety-security-time-series-data) (*See screenshot to the right.*)
- **[Safety & Security Major-Only Time](https://www.transit.dot.gov/ntd/data-product/safety-security-major-only-time-series-data)  [Series](https://www.transit.dot.gov/ntd/data-product/safety-security-major-only-time-series-data)**: Includes only events meeting a major event reporting threshold, as determined by event thresholds for the associated year. Users can download the file directly from the [FTA website.](https://www.transit.dot.gov/ntd/data-product/safety-security-major-only-time-series-data)
- **[Major Safety Events](https://data.transportation.gov/Public-Transit/Major-Safety-Events/9ivb-8ae9)**: Presents individual event records for events comprising the Safety & Security Major-Only Time Series for years 2014 to present. To access the Major Safety Events dataset landing page, click [here.](https://data.transportation.gov/Public-Transit/Major-Safety-Events/9ivb-8ae9) Next, click the Export button and select a file format for download. (*See screenshot to the right.*)

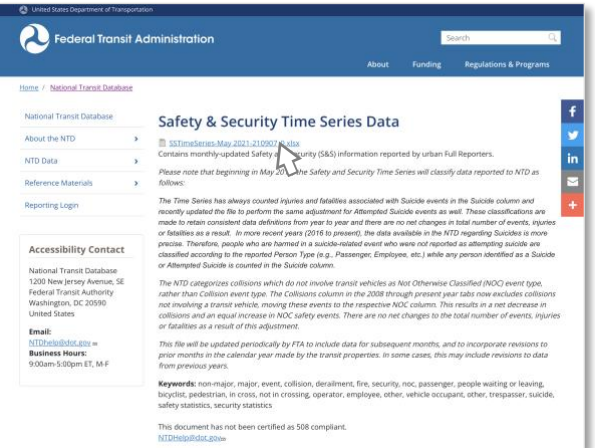

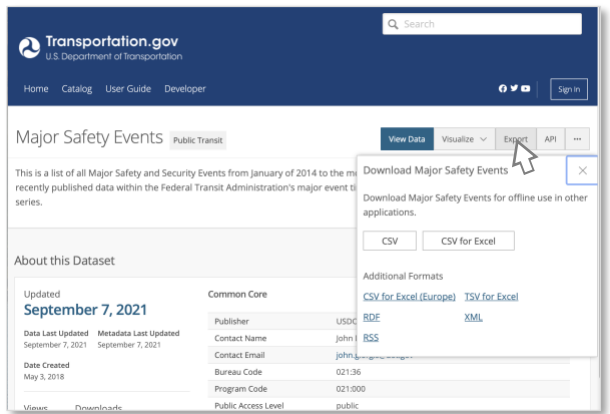

For questions regarding file access or download, contact [NTDHelp@dot.gov.](mailto:NTDHelp@dot.gov) For questions regarding safety performance measures, contact [PTASP-TAC@dot.gov.](mailto:PTASP-TAC@dot.gov)

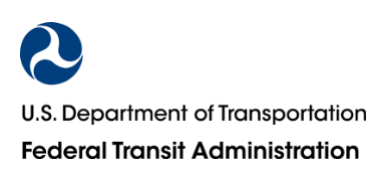

## **Accessing and Using Safety and Security Event Data**

### **Using Safety and Security Event Data**

FTA's S&S data files can be useful tools to support a transit agency's safety performance measurement activities and benchmarking efforts. An agency may use the data products to calculate Safety Performance Measures defined in the agency's Public Transportation Agency Safety Plan (PTASP or ASP) and set associated Safety Performance Targets (SPTs).

2

 $\mathcal{G}$ 

**Example:** 2020 Bus (MB) Fatalities per 100 million vehicle revenue miles (VRM)

#### *First, identify the number of fatalities reported to the NTD.*

- 1 Open the **Safety & Security Time Series** file. 2 Select the appropriate year by clicking the "2020" tab.
- Locate your agency and mode using the filters 3 at the top of the worksheet.
- 4 Scroll to the Total Fatalities column to find the total fatalities reported by your agency for the selected mode and year.

#### *Next, identify the VRM reported for this mode in the same period.*

- 1 Open the Monthly Ridership Adjusted Data [Release](https://www.transit.dot.gov/ntd/data-product/monthly-module-adjusted-data-release) file.
- 2 Select the VRM tab of the workbook.
- Locate your agency and mode using the filters 3 at the top of the worksheet.

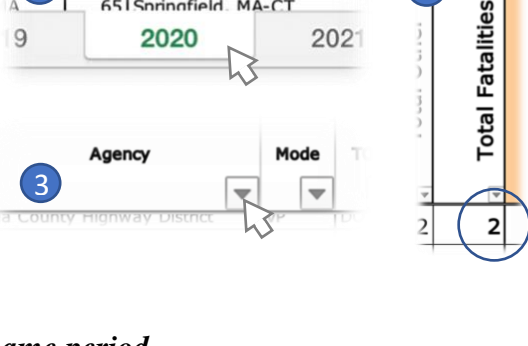

65 Springfield MA-CT

2020

4

AU

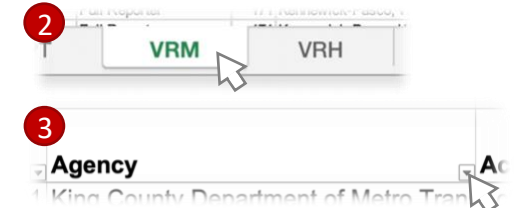

4 Scroll to the right to find the months corresponding with the 12-month period you are measuring. You will need to sum the reported monthly values for the 12-month period.

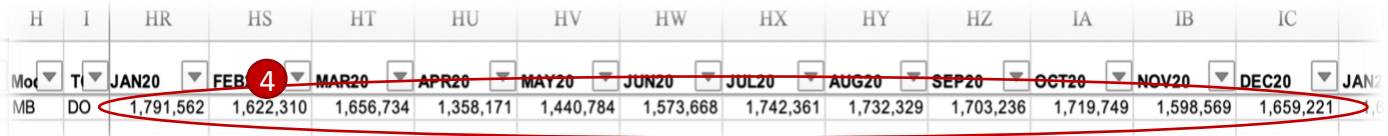

*Next, calculate the 2020 fatality rate.* 2 Fatalities / 19,598,694 VRM  $\times$  10,000,000 = *1.02 Fatalities per 10 million VRM*

FTA does not require a specific method for setting SPTs. Some agencies have chosen to set targets based on a three-year average. For example, to do this for the fatality rate Safety Performance Measure, you could use the same method used above to calculate the fatality rates for 2018 and 2019 and then average the three rates to set a fatality rate target.

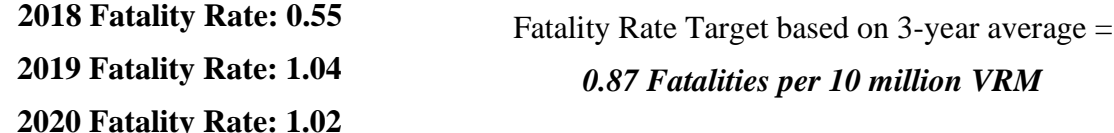